# **Rugged Tablet PC User's Manual**

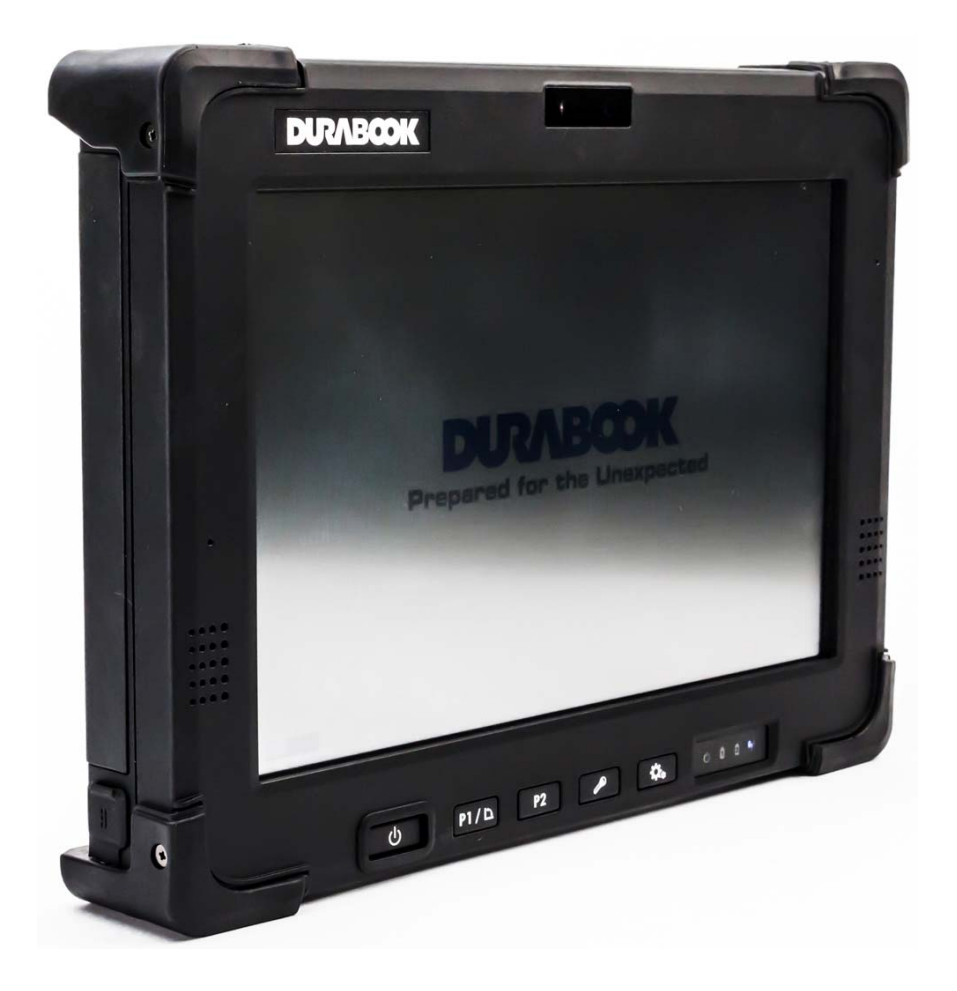

### **Table of Contents**

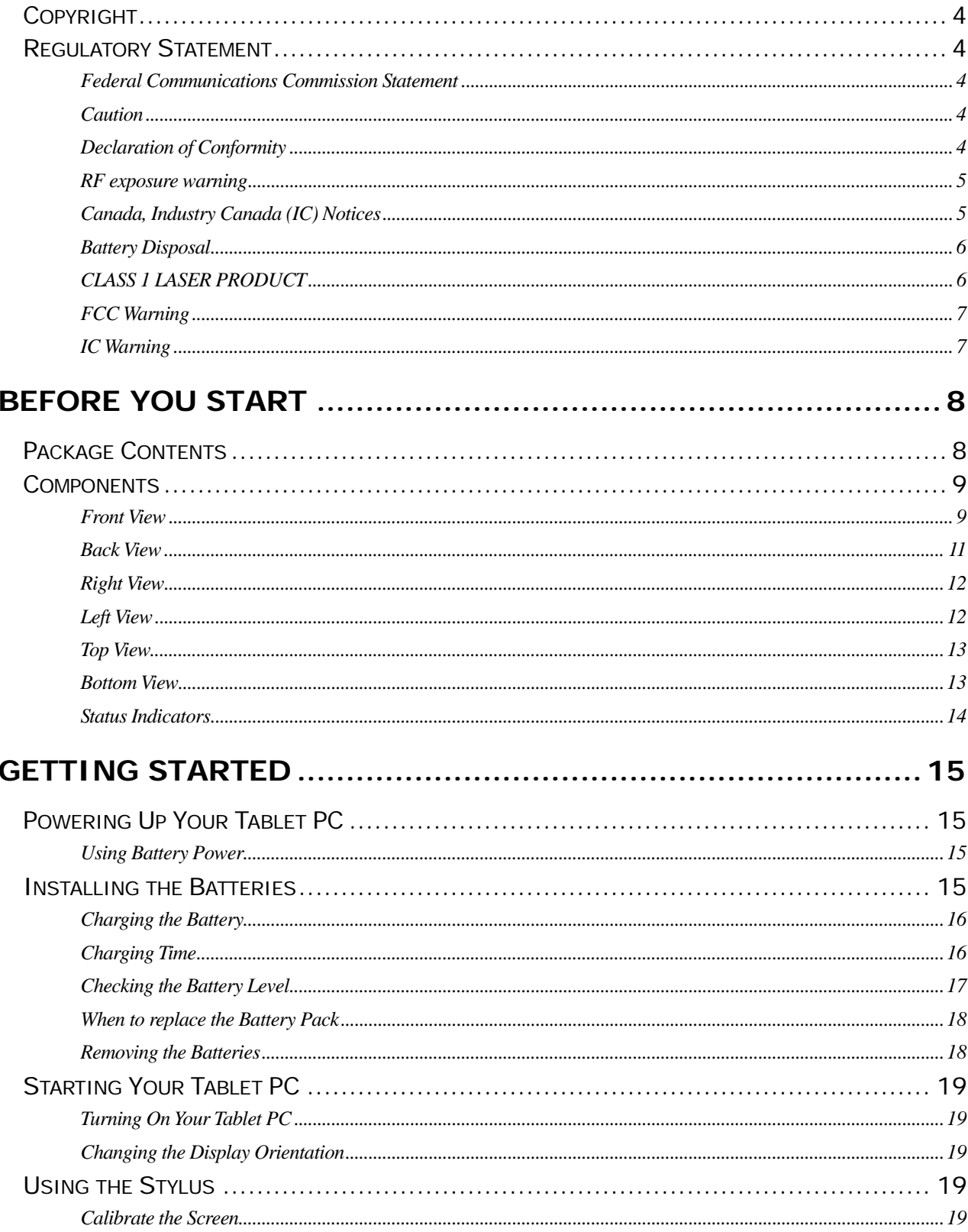

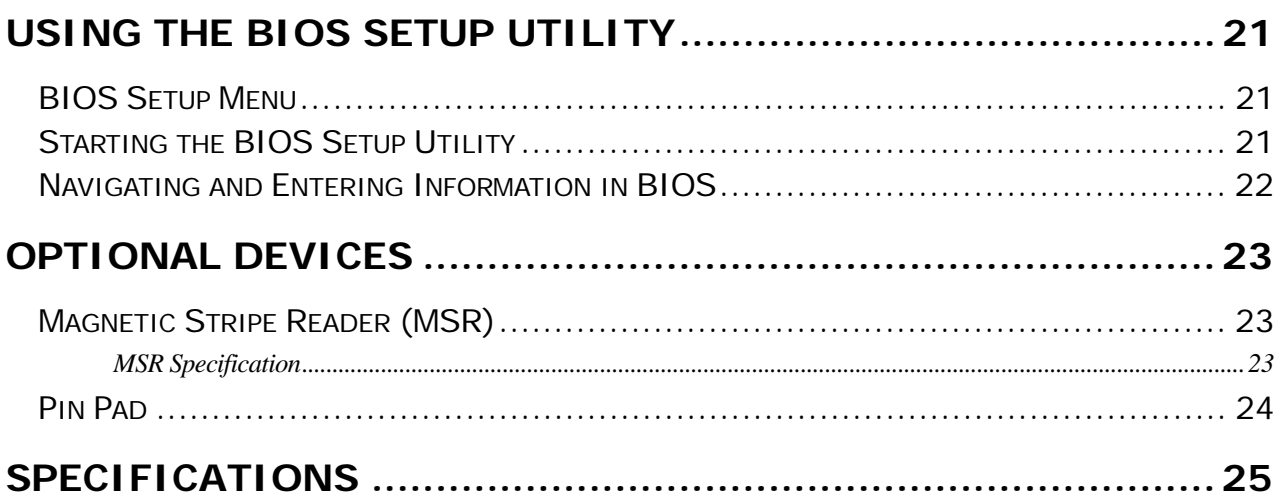

### **Copyright**

Copyright© 2012. All rights reserved.

No part of this user manual may be transmitted, stored in a retrieval system, or translated into any language or computer language, in any form or by any means, without the prior written permission of the manufacturer. Information is subject to change without prior notice.

### **Regulatory Statement**

#### **Federal Communications Commission Statement**

This equipment has been tested and found to comply with the limits for a Class B digital device, pursuant to Part 15 of the FCC Rules. These limits are designed to provide reasonable protection against harmful interference in a residential installation. This equipment generates, uses, and can radiate radio frequency energy and, if not installed and used in accordance with the instructions, may cause harmful interference to radio communications. However, there is no guarantee that interference will not occur in a particular installation. If this equipment does cause harmful interference to radio or television reception, which can be determined by turning the equipment off and on, the user is encouraged to try to correct the interference by one or more of the following measures:

- Reorient or relocate the receiving antenna.
- **Increase the separation between the equipment and the receiver.**
- Connect the equipment into an outlet on a circuit different from that to which the receiver is connected.

 Consult the dealer or an experienced radio/TV technician for help. Shielded interconnect cables and shielded AC power cable must be employed with this equipment to insure compliance with the pertinent RF emission limits governing this device. Changes or modifications not expressly approved by the system's manufacturer could void the user's authority to operate the equipment.

#### **Caution**

Any changes or modifications not expressly approved by the grantee of this device could void the user's authority to operate the equipment.

#### **Declaration of Conformity**

This device complies with part 15 of the FCC rules. Operation is subject to the following conditions:

- This device may not cause harmful interference
- This device must accept any interference received, including interference that may cause undesired operation.

#### **RF exposure warning**

This equipment must be installed and operated in accordance with provided instructions and must not be co-located or operating in conjunction with any other antenna or transmitter. End-users and installers must be provided with antenna installation instructions and transmitter operating conditions for satisfying RF exposure compliance.

SAR Value: 1.119W/kg

#### **Canada, Industry Canada (IC) Notices**

This Class B digital apparatus complies with Canadian ICES-003 and RSS-210. Operation is subject to the following two conditions: (1) this device may not cause interference, and (2) this device must accept any interference, including interference that may cause undesired operation of the device.

#### **Radio Frequency (RF) Exposure Information**

The radiated output power of the Wireless Device is below the Industry Canada (IC) radio frequency exposure limits. The Wireless Device should be used in such a manner such that the potential for human contact during normal operation is minimized.

This device has been evaluated for and shown compliant with the IC Specific Absorption Rate ("SAR") limits when installed in specific host products operated in portable exposure conditions.

#### **Canada, avis d'Industry Canada (IC)**

Cet appareil numérique de classe B est conforme aux normes canadiennes ICES-003 et RSS-210.

Son fonctionnement est soumis aux deux conditions suivantes : (1) cet appareil ne doit pas causer d'interférence et (2) cet appareil doit accepter toute interférence, notamment les interférences qui peuvent affecter son fonctionnement.

#### **Informations concernant l'exposition aux fréquences radio (RF)**

La puissance de sortie émise par l'appareil de sans fil est inférieure à la limite d'exposition aux fréquences radio d'Industry Canada (IC). Utilisez l'appareil de sans fil de façon à minimiser les contacts humains lors du fonctionnement normal.

Ce périphérique a été évalué et démontré conforme aux limites SAR (Specific Absorption Rate – Taux d'absorption spécifique) d'IC lorsqu'il est installé dans des produits hôtes particuliers qui fonctionnent dans des conditions d'exposition à des appareils portables.

#### **Battery Disposal**

THIS PRODUCT CONTAINS A LITHIUM-ION OR NICKEL-METAL HYDRIDE BATTERY. IT MUST BE DISPOSED OF PROPERLY. CONTACT LOCAL ENVIRONMENTAL AGENCIES FOR INFORMATION ON RECYCLING AND DISPOSAL PLANS IN YOUR AREA.

#### **CLASS 1 LASER PRODUCT**

#### **LASERSCHUTZKLASSE 1 PRODUKT TO EN60825**

**CAUTION:** THIS APPLIANCE CONTAINS A LASER SYSTEM AND IS CLASSIFIED AS A "CLASS 1 LASER PRODUCT." TO USE THIS MODEL PROPERLY, READ THE INSTRUCTION MANUAL CAREFULLY AND KEEP THIS MANUAL FOR FUTURE REFERENCE. IN CASE OF ANY TROUBLE WITH THIS MODEL, PLEASE CONTACT YOUR NEAREST "AUTHORIZED SERVICE STATION." TO PREVENT DIRECT EXPOSURE TO THE LASER BEAM, DO NOT TRY TO OPEN THIS ENCLOSURE.

#### *ANNEX IV*

#### **Symbol for the marking of electrical and electronic equipment**

The symbol indicating separate collection for electrical and electronic equipment consists of the crossed-out wheeled bin, as shown below. The symbol must be printed visibly, legibly and indelibly.

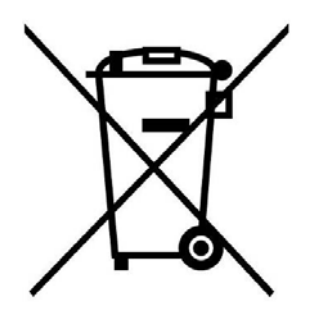

#### **CAUTION FOR ADAPTER**

THIS TABLET PC IS FOR USE WITH DEDICATED AC ADAPTER.

#### **BATTERY SAFETY**

DANGER OF EXPLOSION IF BATTERY IS INCORRECTLY REPLACED. REPLACE ONLY WITH THE SAME OR EQUIVALENT TYPE RECOMMENDED BY THE MANUFACTURER. DISPOSE OF USED BATTERIES ACCORDING TO THE MANUFACTURER'S INSTRUCTIONS.

#### **CAUTION FOR RJ-45**

The RJ-45 jack is not used for telephone line connection.

#### **FCC Warning**

This device complies with part 15 of the FCC Rules. Operation is subject to the following two conditions:

- 1. This device may not cause harmful interference, and
- 2. this device must accept any interference received, including interference that may cause undesired operation.

#### **IC Warning**

This Class B digital apparatus complies with Canadian ICES-003. Cet appareil numerique de la classe B est conforme a la norme NMB-003 du Canada.

## **Before You Start**

Congratulations on your purchase of this tablet PC.

This rugged tablet PC is portable and provides users with maximum mobile computing experience in a wide range of working environments. Before you begin using your tablet PC, read this chapter to familiarize yourself with the main components installed in the system.

### **Package Contents**

If any of following item is damaged, please contact your retailer.

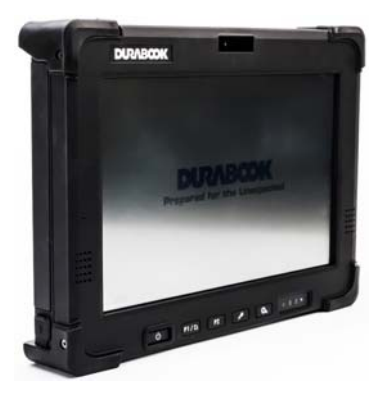

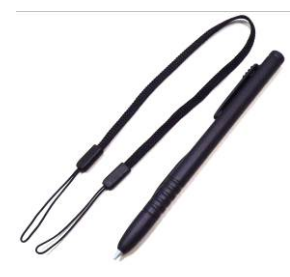

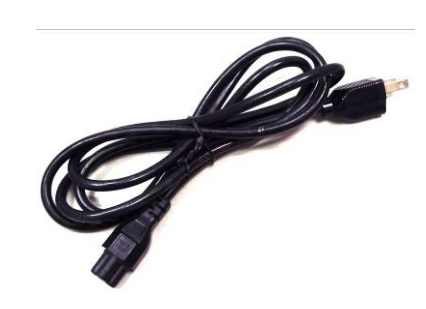

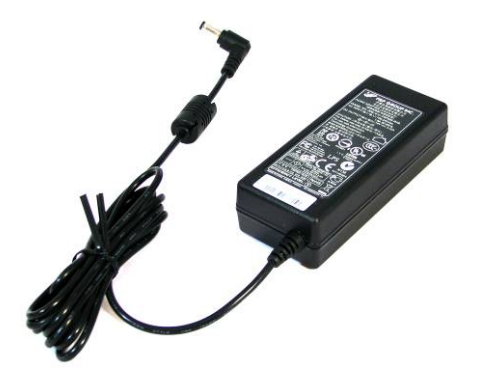

Tablet PC **Power cord** Power cord Power adapter

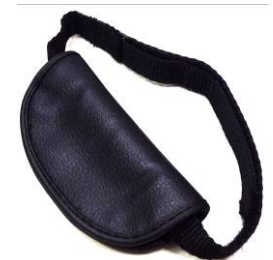

Stylus Pen Hand-strap

**NOTE** 

The pictures are for reference only, actual items may slightly differ.

### **Components**

#### **Front View**

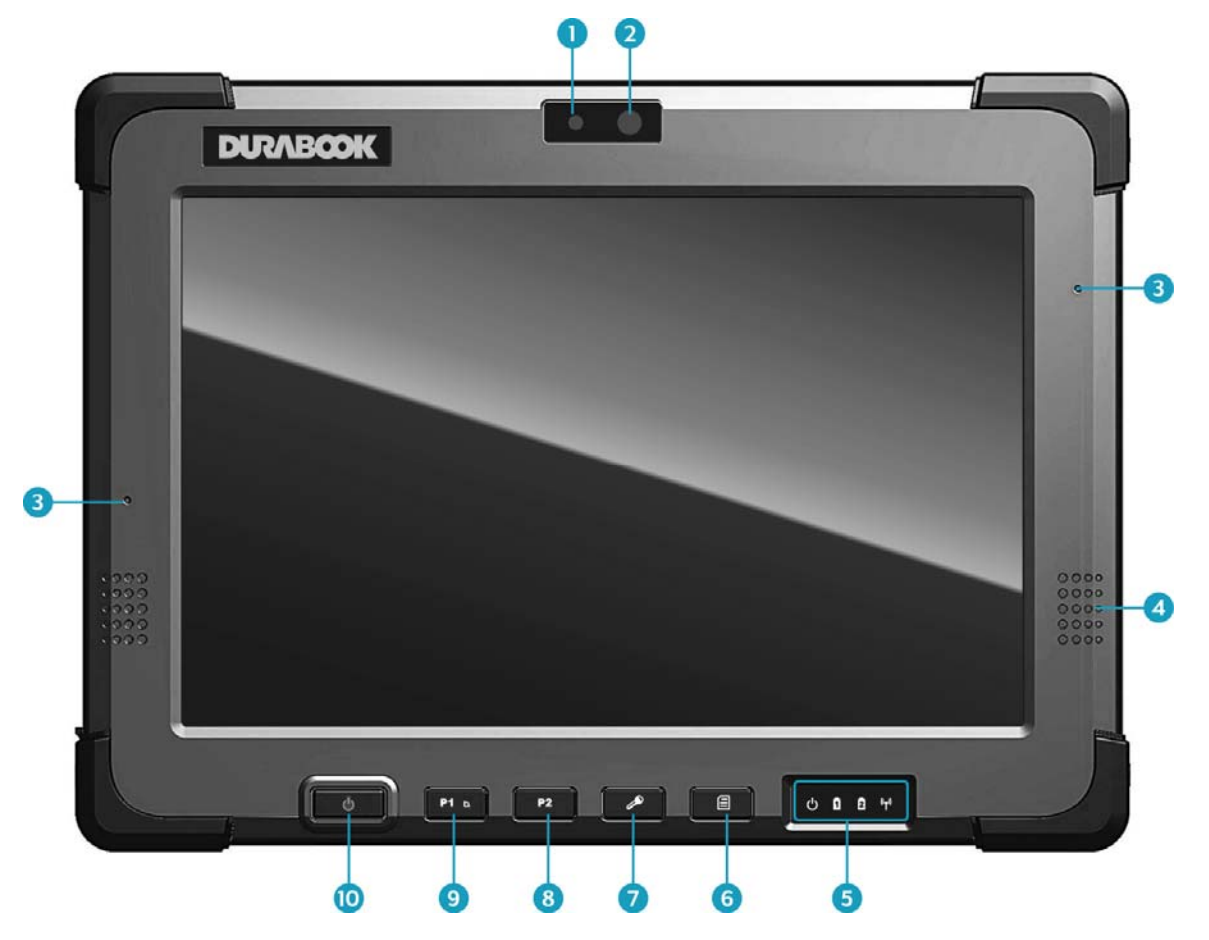

![](_page_8_Picture_77.jpeg)

#### **Before You Start**

![](_page_9_Picture_70.jpeg)

#### **Back View**

![](_page_10_Picture_2.jpeg)

![](_page_10_Picture_83.jpeg)

#### **Right View**

![](_page_11_Picture_2.jpeg)

#### **Left View**

![](_page_11_Figure_4.jpeg)

![](_page_11_Picture_5.jpeg)

#### Without battery pack

![](_page_11_Picture_7.jpeg)

![](_page_11_Picture_46.jpeg)

#### **Top View**

![](_page_12_Picture_2.jpeg)

![](_page_12_Picture_64.jpeg)

#### **Bottom View**

![](_page_12_Figure_5.jpeg)

![](_page_12_Picture_65.jpeg)

#### **Status Indicators**

The status indicators in the lower right corner of the tablet PC light up when a particular function of the tablet PC is active. Each indicator is marked with a symbol.

![](_page_13_Figure_3.jpeg)

![](_page_13_Picture_87.jpeg)

## **Getting Started**

This chapter will guide you on how to use your tablet PC.

### **Powering Up Your Tablet PC**

Your tablet PC can be powered up using the AC adapter or the Lithium-ion battery.

#### **Using Battery Power**

- 1. Install a charged battery in the battery compartment.
- 2. Remove the AC adapter (if plugged). Your tablet PC will automatically use the battery power.

![](_page_14_Picture_8.jpeg)

 If your tablet PC is connected to an electrical outlet and the battery is installed, your tablet PC uses power from the electrical outlet.

### **Installing the Batteries**

To install the batteries, follow the steps below:

1. Make sure the battery lock is in the unlock  $\Theta$  position.

![](_page_14_Picture_13.jpeg)

2. Slide the battery pack into the compartment and push completely until the battery locks into place.

![](_page_14_Picture_15.jpeg)

3. Slide the battery lock to the  $lock$   $\bullet$  position.

![](_page_15_Picture_2.jpeg)

4. Repeat steps 1 to 3 to insert the second battery.

![](_page_15_Picture_4.jpeg)

#### **Charging the Battery**

The Lithium-ion battery is not fully-charged upon purchase.

To charge the battery, follow the steps below:

- 1. Install the battery to your tablet PC.
- 2. Connect the AC adapter to the DC-in jack of your tablet PC.
- 3. Connect the AC adapter to the power cord.
- 4. Plug the power cord to an electrical outlet.

#### **Charging Time**

![](_page_15_Picture_118.jpeg)

![](_page_15_Picture_14.jpeg)

 The charging time may be longer if you are using your tablet PC while charging the battery.

#### **CAUTION**

- DO NOT charge the battery if the temperature is below 0°C or higher than 60ºC.
- Use only the supplied AC adapter. Using other AC adapters may damage the battery or your tablet PC.

#### **Checking the Battery Level**

It is important that you monitor the battery status regularly to ensure you do not run out of power at a critical moment.

To check the remaining battery power, double tap the battery icon in the system tray. The battery screen appears:

![](_page_16_Picture_4.jpeg)

#### **When to replace the Battery Pack**

The battery performance gradually decreases over time and usage. We recommend you to replace your battery pack after 18 to 24 months of usage.

#### **Removing the Batteries**

To remove the batteries, follow the steps below:

1. Slide the battery lock to the unlock  $\Theta$  position.

![](_page_17_Picture_6.jpeg)

2. Press and hold down the battery latch and slide the battery to remove it from the compartment.

![](_page_17_Picture_8.jpeg)

3. Repeat steps 1 and 2 to remove another battery.

![](_page_17_Picture_10.jpeg)

![](_page_17_Picture_11.jpeg)

### **Starting Your Tablet PC**

#### **Turning On Your Tablet PC**

Press the  $\Phi$  button until the Power LED lights up.

#### **Changing the Display Orientation**

You can rotate the display orientation to suit your preference. Press the **P1**<sup>b</sup> button to rotate the display 90 $^{\circ}$ , 180 $^{\circ}$ , and 270 $^{\circ}$  clockwise.

![](_page_18_Picture_6.jpeg)

![](_page_18_Picture_7.jpeg)

### **NOTE**

- You need to disable the *Auto Rotate* option in the Quick menu before pressing the shortcut button  $($ P1 $\Delta$ ) to rotate the display.
- Repeatedly press  $P1$ <sup>b</sup> to rotate the display 180° and 270° clockwise.

### **Using the Stylus**

This tablet PC may come with an integrated stylus for accurate control input to the LCD touch panel. You can use the stylus to point, select, or drag items or objects on the screen.

#### **Calibrate the Screen**

To ensure touch accuracy, calibrate the screen.

- 1. Tap **Start** > **Control Panel**.
- 2. Select **Hardware and Sound** > **Tablet PC Settings**.

![](_page_19_Picture_1.jpeg)

- 3. Tap **Calibrate**.
- 4. Follow the on-screen instructions to complete screen calibration.

![](_page_19_Picture_70.jpeg)

![](_page_19_Picture_5.jpeg)

• If the optional digitizer is enabled, use a pencil to do the touch panel calibration instead of using the digitizer pen.

## **Using the BIOS Setup Utility**

Your tablet PC has a BIOS setup utility which allows you to configure important system settings, including settings for various optional functions of the tablet PC. This chapter explains how to use the BIOS setup utility.

### **BIOS Setup Menu**

The BIOS Setup Utility allows you to configure your tablet PC basic settings. When you turn your tablet PC on, the system reads this information to initialize the hardware so that it can operate correctly. Use the BIOS setup utility to change your tablet PC start-up configuration. For example, you can change the security and power management routines of your system.

### **Starting the BIOS Setup Utility**

You can only enter the BIOS setup utility as the tablet PC is booting, that is between the time you turn on the tablet PC and before the Windows interface appears.

1. Connect a USB keyboard to one of the USB ports of your tablet PC.

![](_page_20_Picture_8.jpeg)

- 2. If your tablet PC is already on, restart your tablet PC.
- 3. When the start up logo appears, press the <**Enter**> key on the USB keyboard to enter the setup utility.

### **Navigating and Entering Information in BIOS**

Use the following keys to move between fields and to enter information:

![](_page_21_Picture_95.jpeg)

Users are allowed to enter new values to replace the default settings in certain fields and some fields are specified by system default parameters and cannot be modified by users. Reverse the attribute of the main options and press the

<**Enter**> or ↓ button to enter a submenu. Press the <**Esc**> button to return to the previous configuration page.

## **Optional Devices**

The functionality of your Tablet PC can be expanded with the use of devices, such as the Magnetic Stripe Reader (MSR), Pin Pad, and others. These devices are optional items and may be purchased separately.

#### **Magnetic Stripe Reader (MSR)**

The integrated Magnetic Stripe Reader (MSR) can be installed on your Tablet PC as shown below.

![](_page_22_Picture_5.jpeg)

#### **MSR Specification**

![](_page_22_Picture_89.jpeg)

#### **Pin Pad**

The Pin pad is designed with a ready-to-use interface. Install the Pin pad on the back of your Tablet PC as shown below.

![](_page_23_Picture_3.jpeg)

## **Specifications**

![](_page_24_Picture_139.jpeg)

#### **Specifications**

![](_page_25_Picture_150.jpeg)

*Specifications are subject to change without prior notice.*